SpreadRouter-F/R コンソールポートをアプリ利用 する際の設定方法

エヌエスティ・グローバリスト株式会社

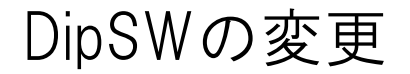

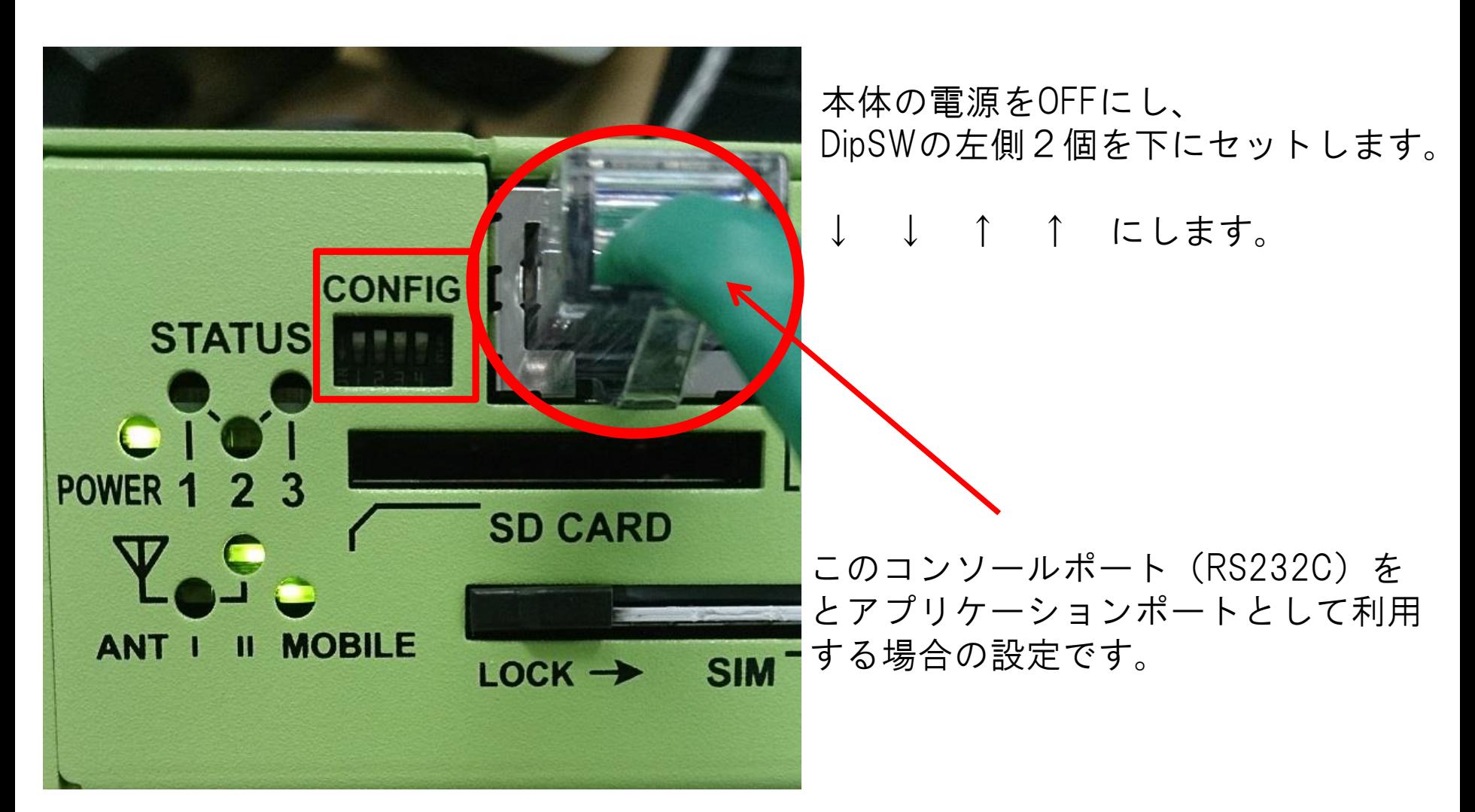

本体のCONSOLEとパソコンをシリアルケーブルで接続し、パソコンはターミナルソフトを起動。 ボーレート115200 / データ長 8 / ストップビット1 / パリティ無 / フロー制御無

パソコン側を市販のUSBシリアルケーブルで接続の場合は、両方オスオスの端子で変換が 必要です。

また、クロスケーブル(クロス変換アダプタ等)が必要になりますので、ご注意ください。

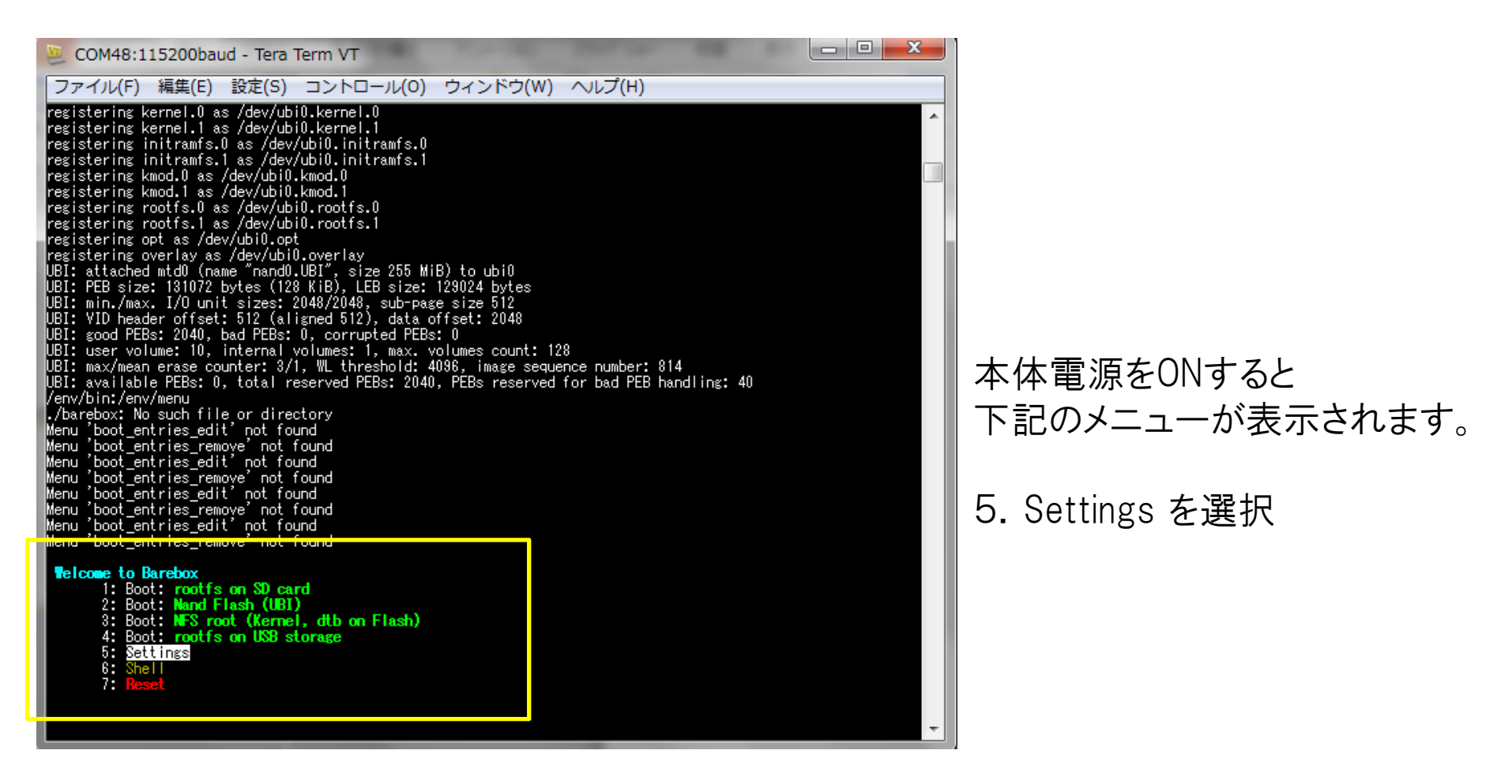

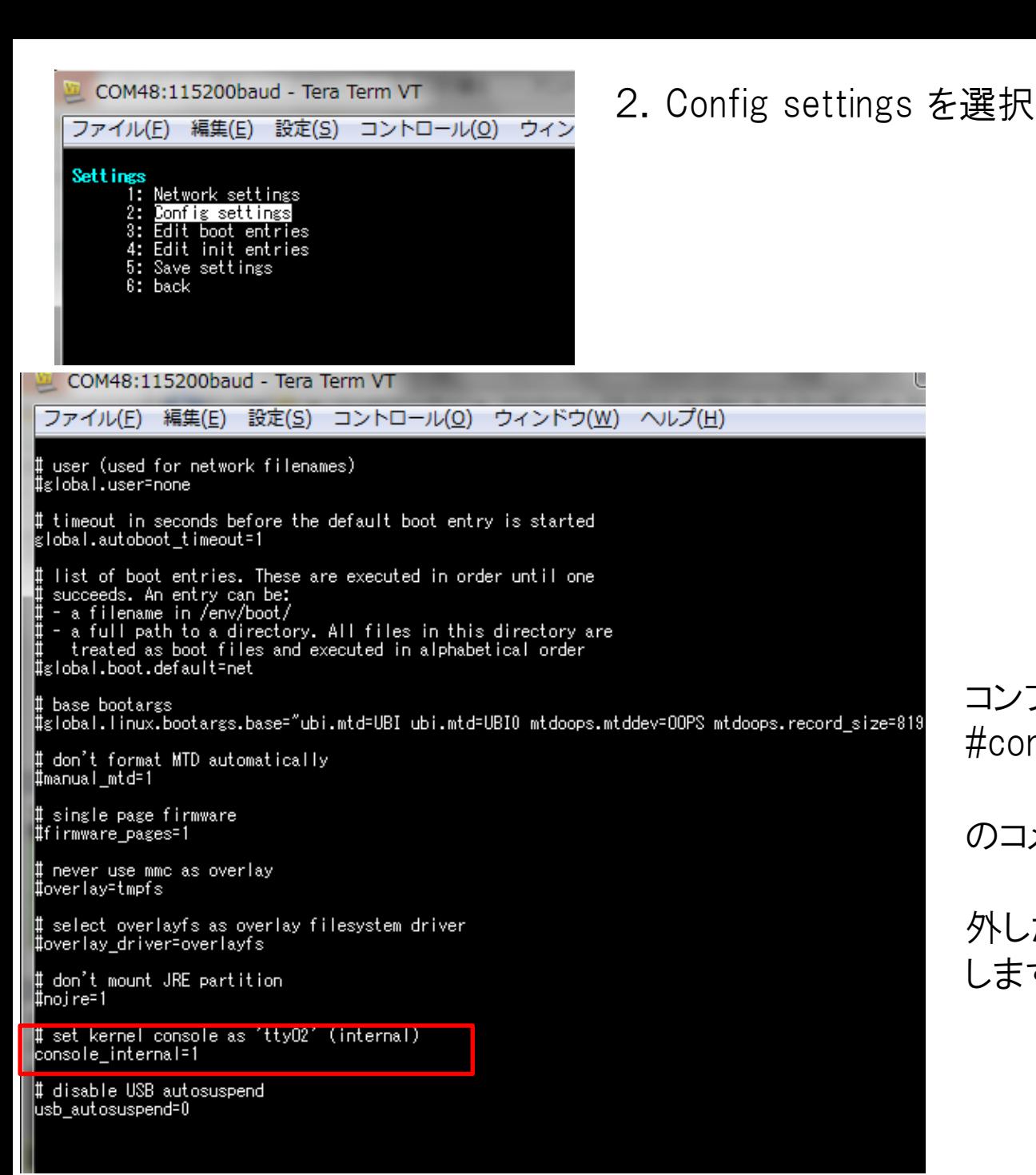

コンフィグファイルの下の方にある #console\_internal=1

のコメント # を外します。

外したら、CTRL+D キーで保存 します。

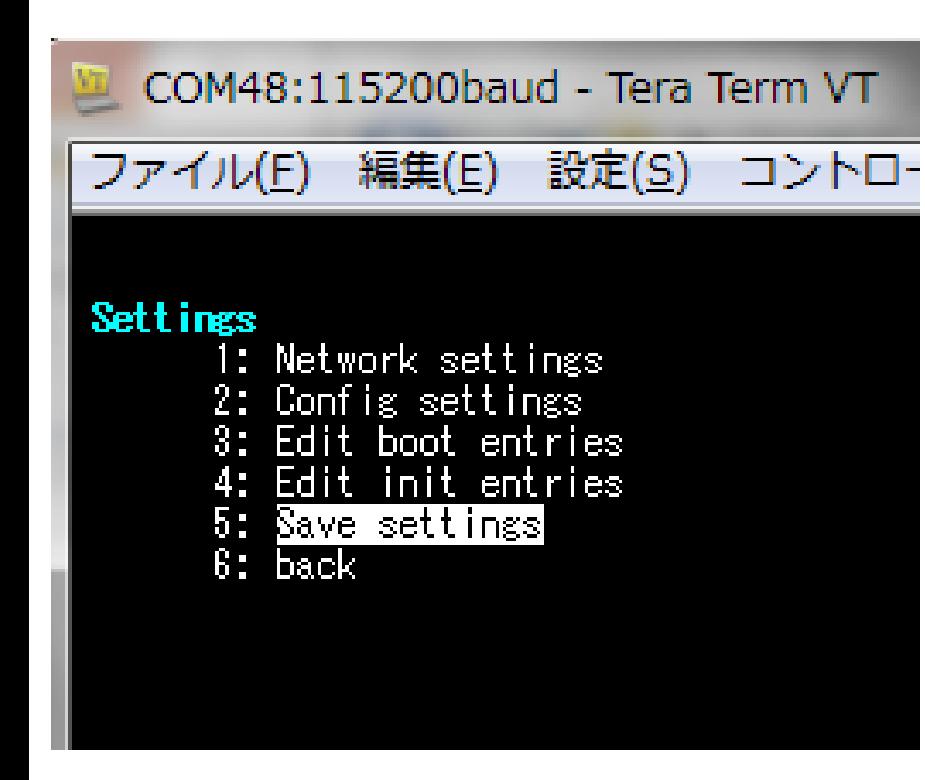

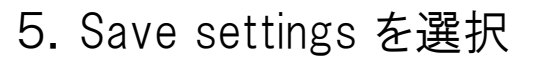

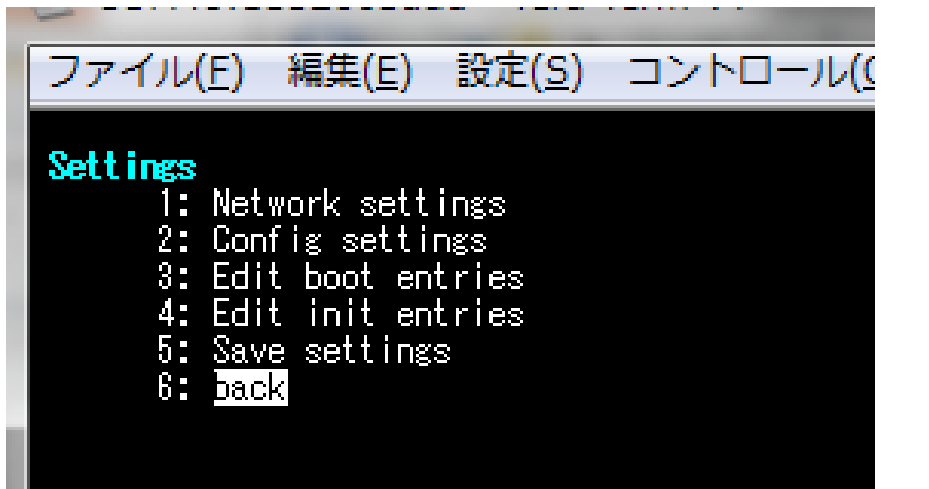

6.back を選択

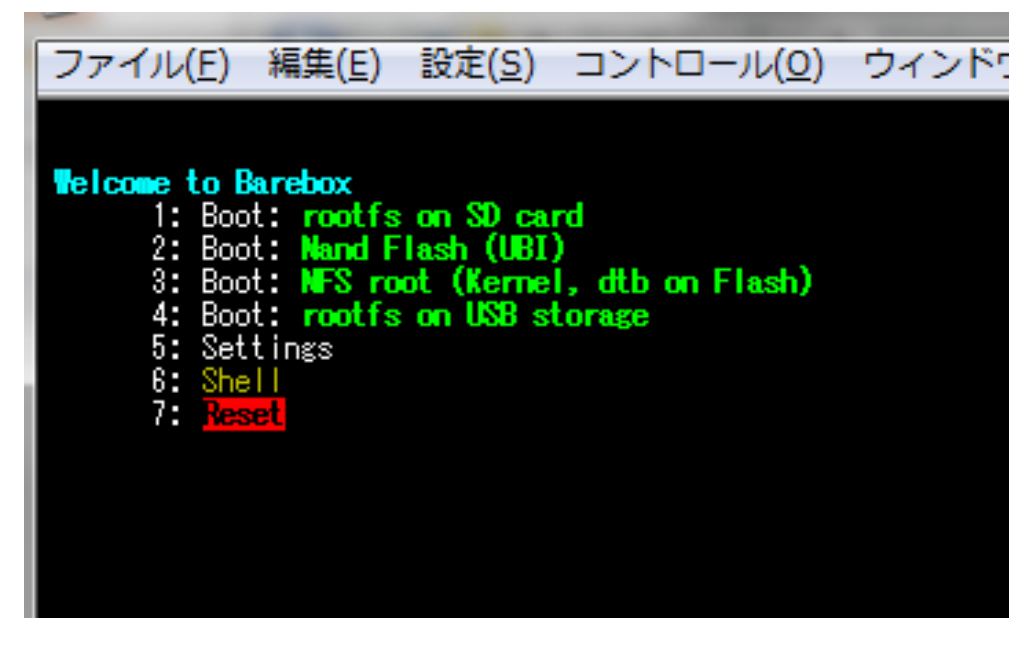

本体のDipSW を全て ↑ 向きに戻します。

7. Reset を選択で再起動します。

再起動後は、WebUIのシリアル変換機能のコンソールポート(ttyO0)を設定することで使用 可能になります。

※注意点

コンソールポートは本体電源投入時に Linux ブートメッセージが必ず出力されます。 接続機器側に影響が出ないかご確認願います。

※コンソールポートを元に戻す場合は、同様の手順で #console\_internal=1 にコメントを追加し戻してください。